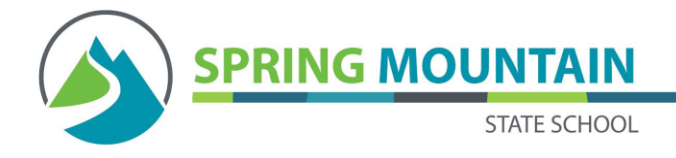

BYO iPad.

## **HOW TO SET UP YOUR IPAD READY FOR SCHOOL**

We use the Department of Education Bring Your Own (BYO) device solution called "BYOx Link" (Microsoft Intune) that enables students to use their privately owned devices to access school email, learning applications, printers and shared network drives at the school. This allows us to make thing much simpler for our families to access and download Apps and the profiles needed to access the EQ Wi-Fi networks and email.

## **The benefits**

- The school will purchase the paid apps and make these available to families while their child is enrolled at Spring Mountain State School.
- The Wi-Fi network will be upgraded and the profiles will be downloadable to the iPads instead of teachers having to manually input settings.
- EQ email will be automatically set up securely on the BYOiPads

## **What does this mean for families?**

Once your child is **an active enrolment** you just need to download one free App (Intune) and enrol your child's iPad. The apps and profiles are then available inside this App and you just need to select and download. We then recommend that you take out your Apple ID, we do not need it at school. This will disable messager that is banned at school but can be problematic at home. This gives you more control and you only put it back in when you approve of the App purchase.

## **What you need before you start?**

- 1. Your **Apple ID** user name and password. (this is needed to download the Intune App)
- 2. You need to set a **passcode** on the iPad. We would like you to use their birthdates. If you are using a four digit code please use month and year, if you are using a 6 digit code please use day, month and year. For example I am born on the 21st of April 1971. My four digit code would be 0471 and my six digit code would be 210471.
- 3. You also need to know your child's **MisID and EQ password**

If your child doesn't know their **MisID** please contact your class teacher who will email it to you. .EQ **Password** for students, this will be the word ^brave.# (^ is the term and # is a number they have chosen).

For example if my number was 21 my password in term 1 would be 1brave.21 and 2brave.21 in term 2 We ask student not to share the number with their friends. This number can be changed by the class teacher if either students forgets it or the parent or teacher feels its secrecy has been compromised.

4. The **Help notes and a Video** on how to download and enrol your child's iPad into Intune. These can be downloaded from our website once your child is an active enrolment, this can take up to 3-5 days after they start. You can also collect a hard copy of the help notes from the office. Your child's class teacher will email you letting you know they are active and will include their MisID, email and EQ password

You can also download the Parent and Carer's Fact Sheet about the Pilot.

If you or your child still require support please contact myself on 33816111 or [jmorr77@eq.edu.au](mailto:jmorr77@eq.edu.au) and I will assist you.

Jacinta Morris Deputy Principal